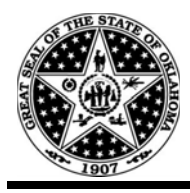

**A.** Initial information about bidder's status is gathered through DCS-FORM-CP-076, Responding Bidder Information:

*Registration with the Oklahoma Secretary of State:* 

 *YES - Filing Number:…* 

 *NO - Prior to the contract award, the successful bidder will be required to register with the Secretary of State or must attach a signed statement that provides specific details supporting the exemption the supplier is claiming (*[http://www.sos.ok.gov](http://www.sos.ok.gov/) *or 405-521-3911).* 

**B.** If the contract amount is Twenty-five Thousand Dollars (\$25,000.00) or greater, compliance with 74 O.S. § 85.5(N) must be accomplished by conducting the following procedure:

## **1.** Go to [http://www.sos.ok.gov](http://www.sos.ok.gov/)

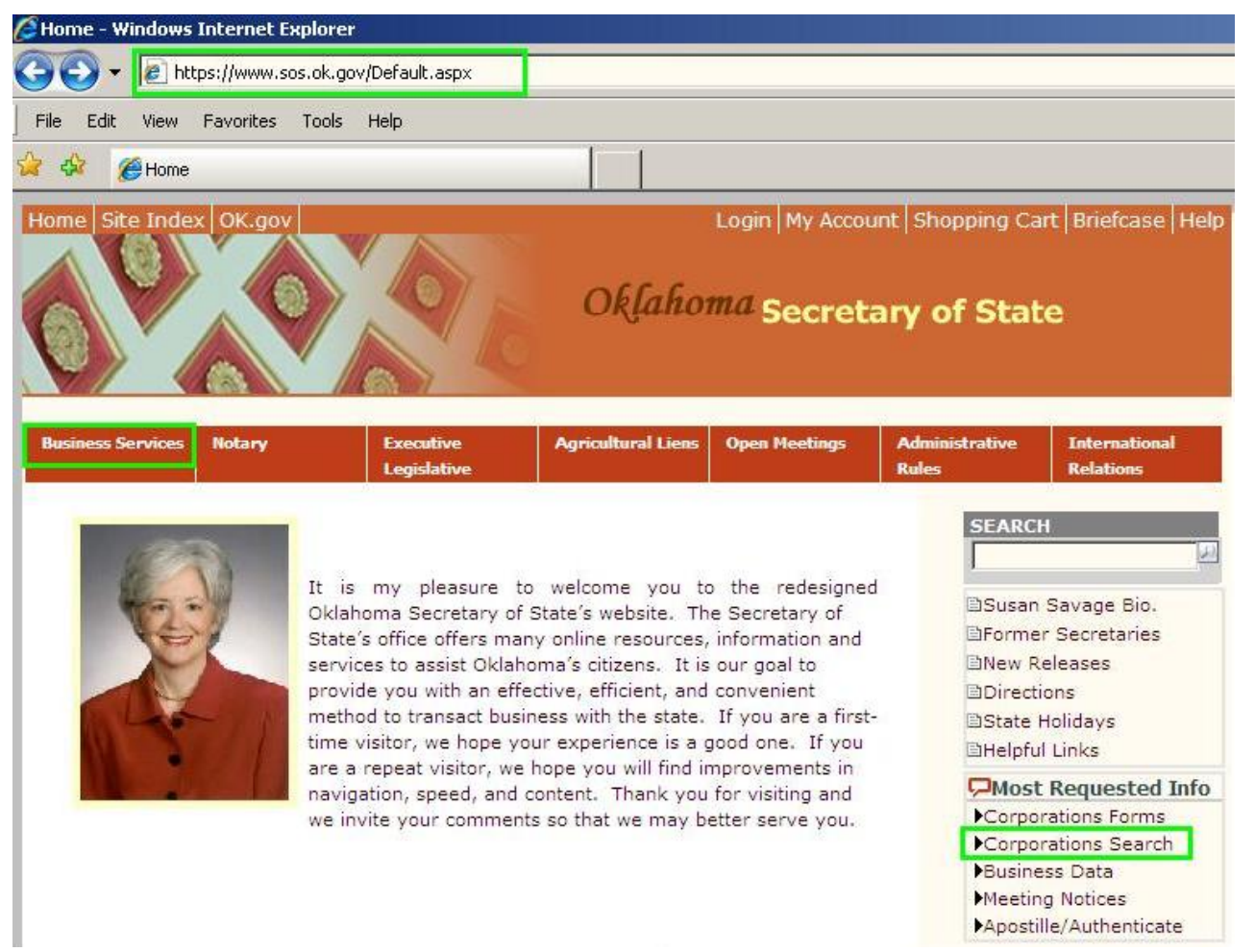

- **2.** Click on "Corporations Search"; or,
- **3.** Click on tab "Business Services",
	- **3.1.** Click "Business Entities", then "Records / Search"

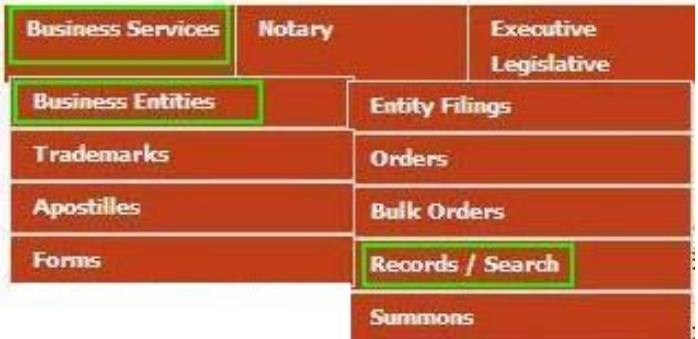

## **3.2.** Click on "online search feature"

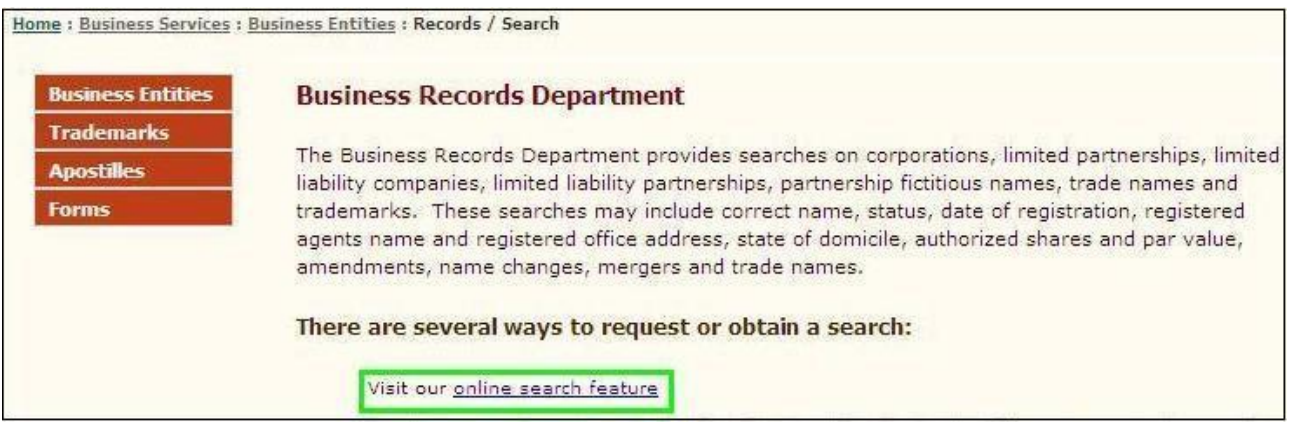

- **4.** Regardless if step #2 or 3 followed, add<https://www.sos.ok.gov/corp/corpInquiryFind.aspx>to the Internet browser's favorites or save it as a link on the desktop of PC for future easy access
- **5.** Click "Advanced Search"

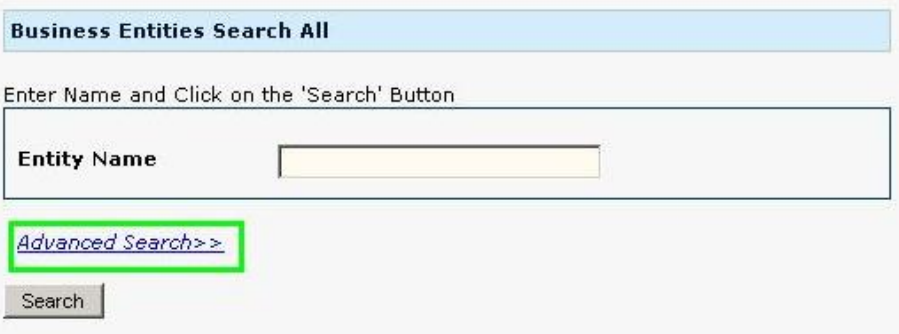

- **6.** Specify search criteria:
	- **6.1.** Select "Search Active" in order to search a business entity by name within active names directory and type entity name; or,
	- **6.2.** Select "Filing Number Search" and type the number provided by a supplier; and,
	- **6.3.** Click "Search"

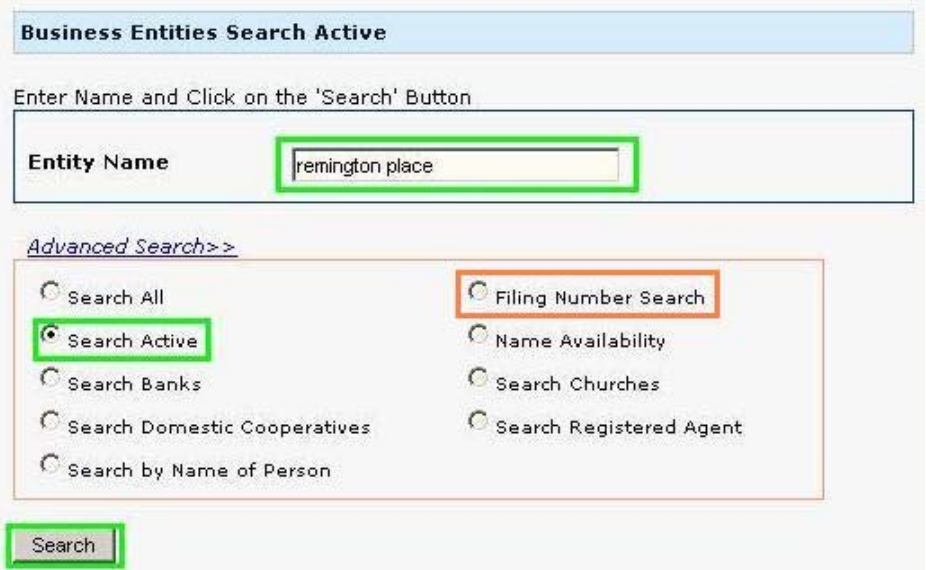

- **7.** Click on "Filing Number"
	- **7.1.** Finding a business name under "Search Active" does not constitute compliance with the law. "Inactive", "Ousted", "Revoked", "Dissolved" and "Expired" business entities remain in the "Search Active" records for three years from the date of status change. Complete the verification in full.
	- **7.2.** Contracts are awarded using the legal name of a business entity. If the supplier name searched appears as a "tradename" or a "former" name, the legal name of the business will appear at the top of the screen upon selecting the "Filing Number" (see #8).

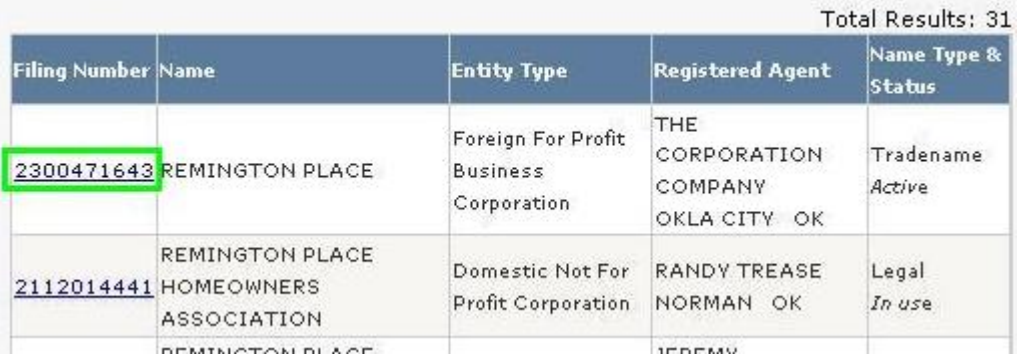

- **8.** Document results of entity "Status" reported in the agency acquisition file (both Adobe and paper print will record a date).
	- **8.1.** Pursue award only with vendors "In Existence"; or,
	- **8.2.** Notify entity to clarify its status with the Secretary of State

**Note:** A business entity with a status of "Report Notice Sent" is also a business entity "In Existence."

**Note:** Entity address on SOS system is a registered agent address and typically not the principal place of business.

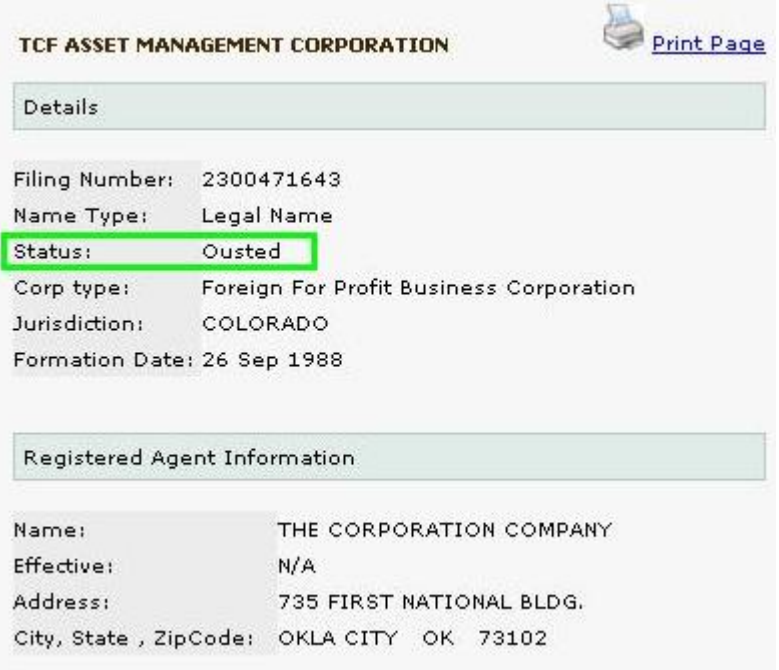